## **Login into the ABC Website**

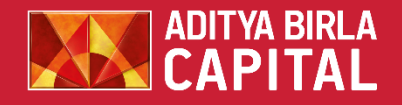

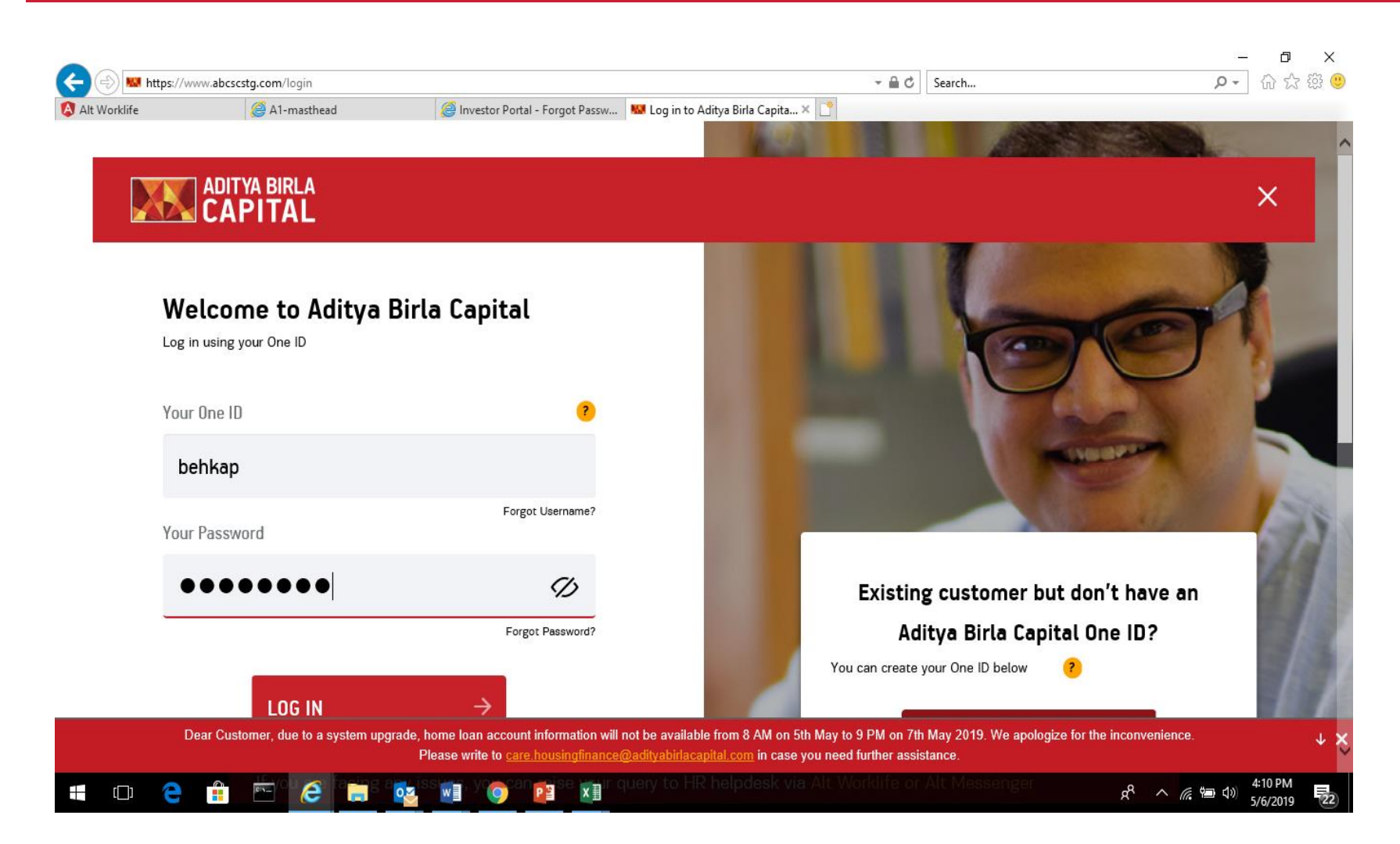

Click on [https://www.adityabirlacapital.c](https://www.adityabirlacapital.com/login) om/login and **login with your existing credentials** of Aditya Birla product like mutual fund, life insurance, etc.

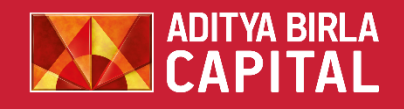

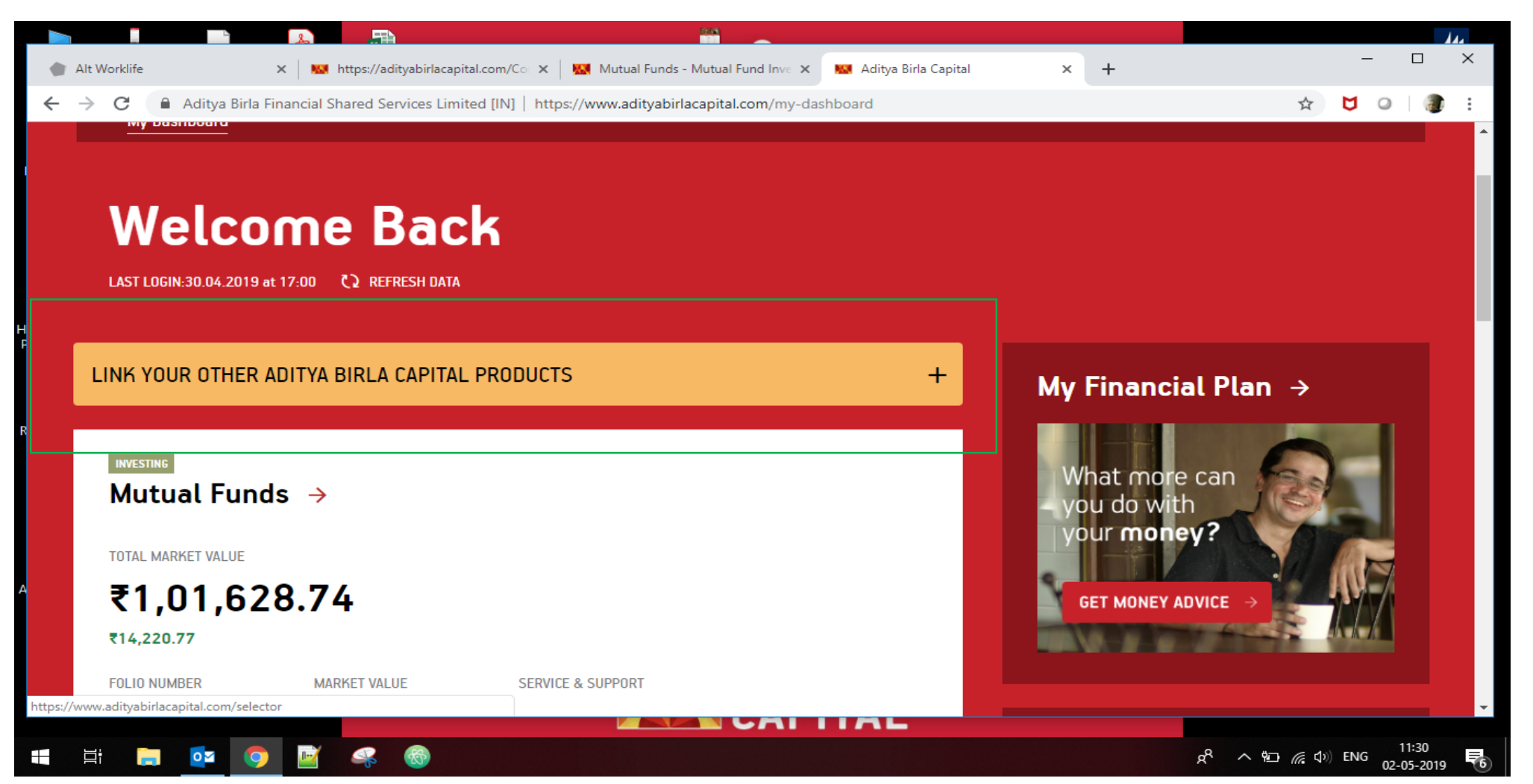

Click on link with other Aditya Birla product.

## **Link with Health Insurance**

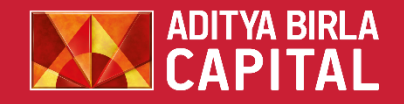

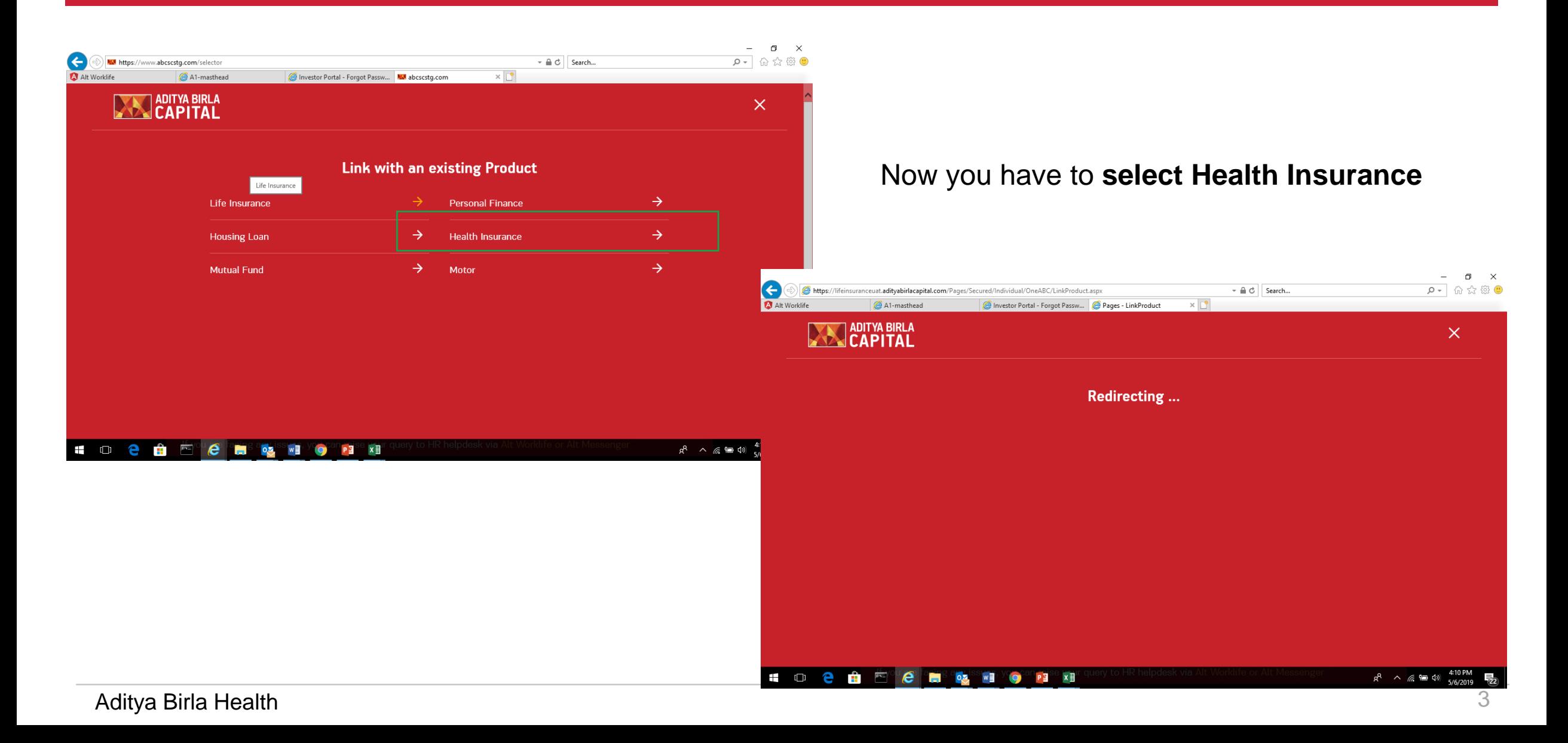

 $0\overline{M}$ 

AutoSave ( Off)  $\Box$   $\Box$   $\Diamond$  +  $\Diamond$  ) =

Alt Worklife X | MM https://adityabirlacapital.com/Co X | MM Mutual Funds - Mutual Fund Inve X | MM Login | Aditya Birla Health Insura X | + A ditya Birla Financial Shared Services Limited [IN] | https://www.adityabirlacapital.com/healthinsurance/#!/link-product  $\leftarrow$   $\rightarrow$ C ∱  $\circ$ Corporate | Advisors | Customer Service | Careers | About Us **ADITYA BIRLA REGISTER** LOG IN & **PROTECTING ADVISING INVESTING FINANCING HEALTH INSURANCE Quick Quote** Wellness G Rewards  $\sim$ **Customer Support Claim** Plans ' **Health Services** Renew \ Aditya Birla Health Insurance Co. Limited Member ID\* 8 **SUBMIT** \* This is either in your welcome email or was set by you while registering with us. Hi there, Do you need some help?  $\odot$ This site uses cookies to provide you with a great user experience and to analyse pattern of use. By continuing, you accept our use of cookies. Please refer Privacy Policy  $\pmb{\times}$ Page 2 of 2 0 words [ C English (India) 闡 | 民

Document1 - Word

Harish Padmanabhan

 $\Box$  $\times$ 

11:32

02-05-2019

 $R^2 \wedge \mathbb{Z}$  (4) ENG

#### **Put your HI Member ID**

Put your member id ( available in your welcome email/ policy kit/ Whatsapp)

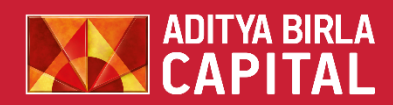

## **Enter your OTP Details**

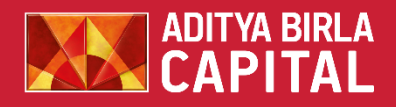

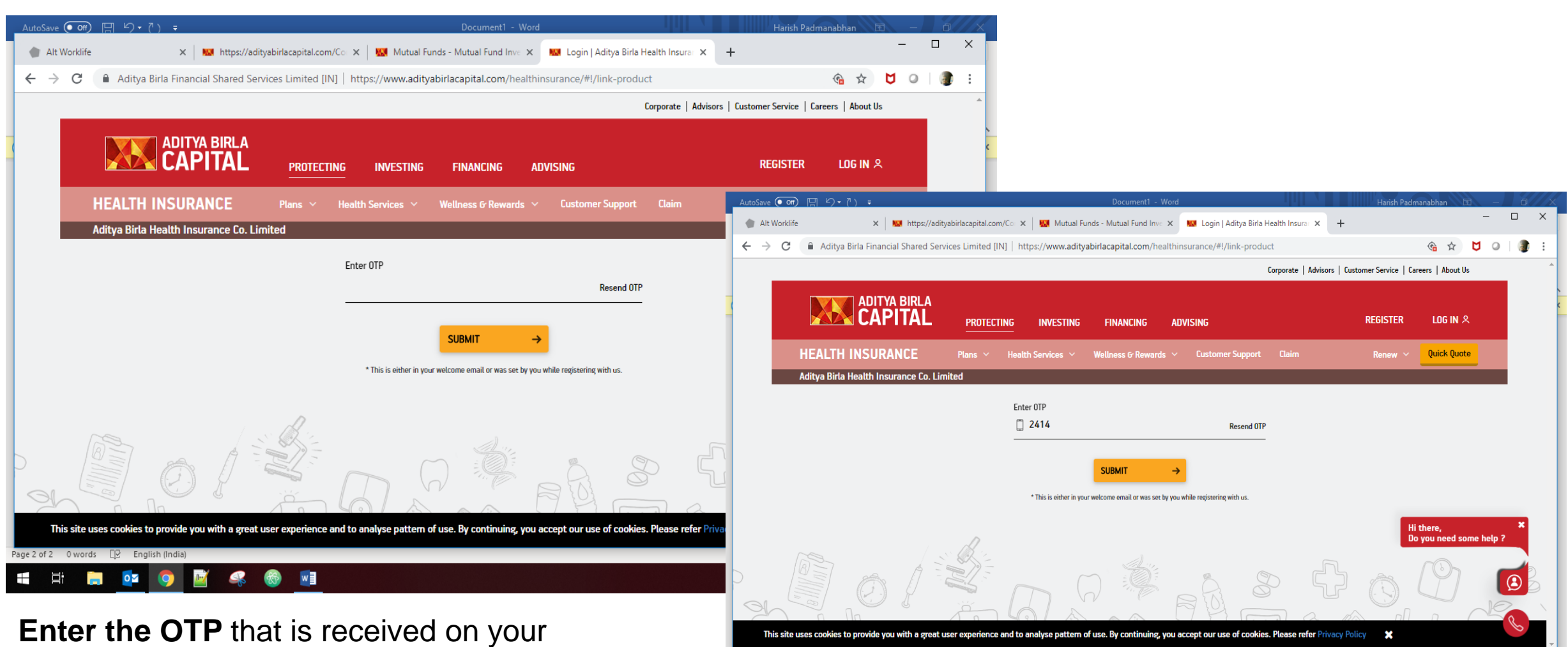

**DEL DE** 

首

 $\overline{a}$  $W$ 

registered mobile number and Click submit.

02-05-2019

**II E R** 

 $R^2 \wedge 2D \in \Phi$  ENG

# **Linking successful**

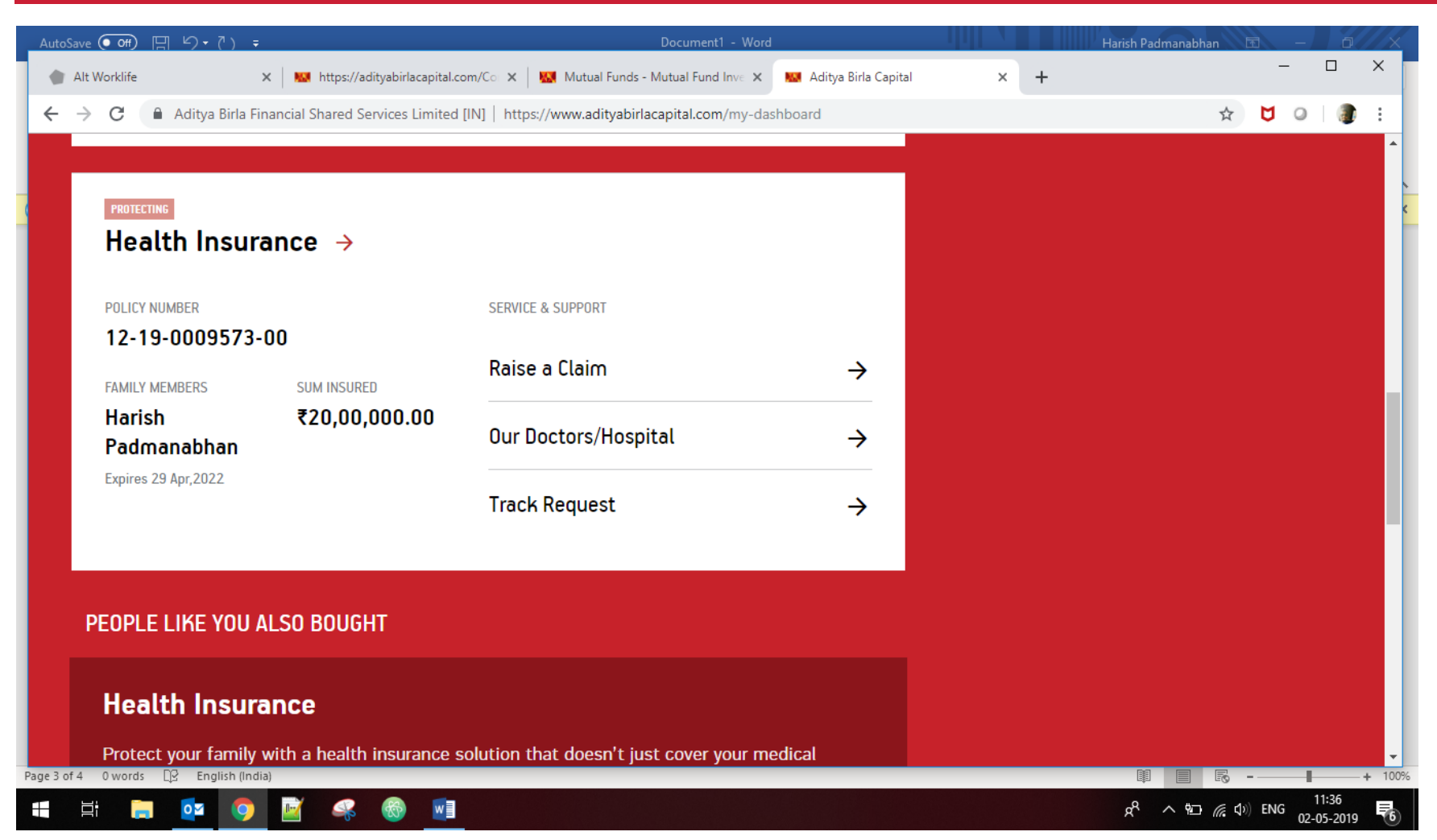

You will be redirected to the homepage, you can now see your health insurance details-

*This indicates that your health insurance has been linked with your other ABC product*

**Please note that your existing credentials of ABC products (life insurance, mutual fund, etc) username and password can now be used for your Active health app login.**

Aditya Birla Health 6

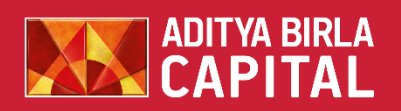